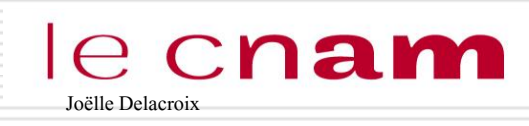

## PROGRAMMATION SHELL

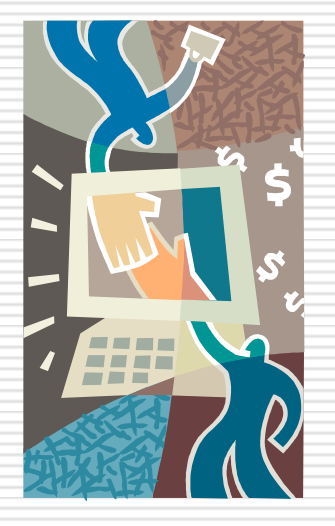

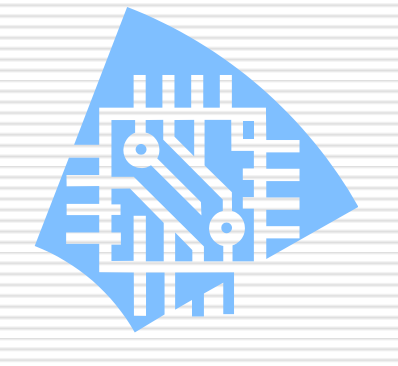

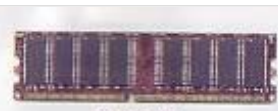

**DDR RAM** 

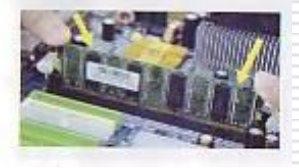

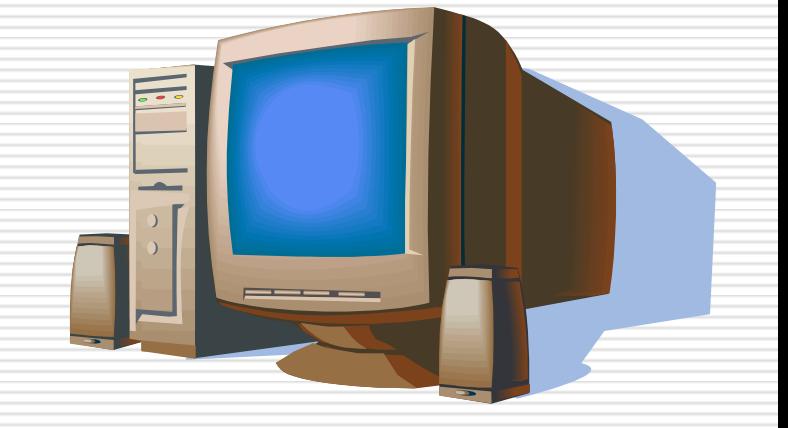

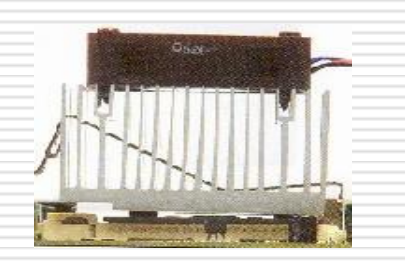

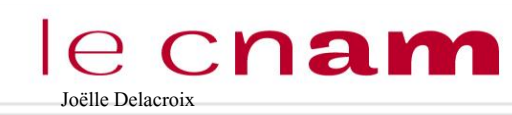

## Joëlle Delacroix PROGRAMMATION SHELL

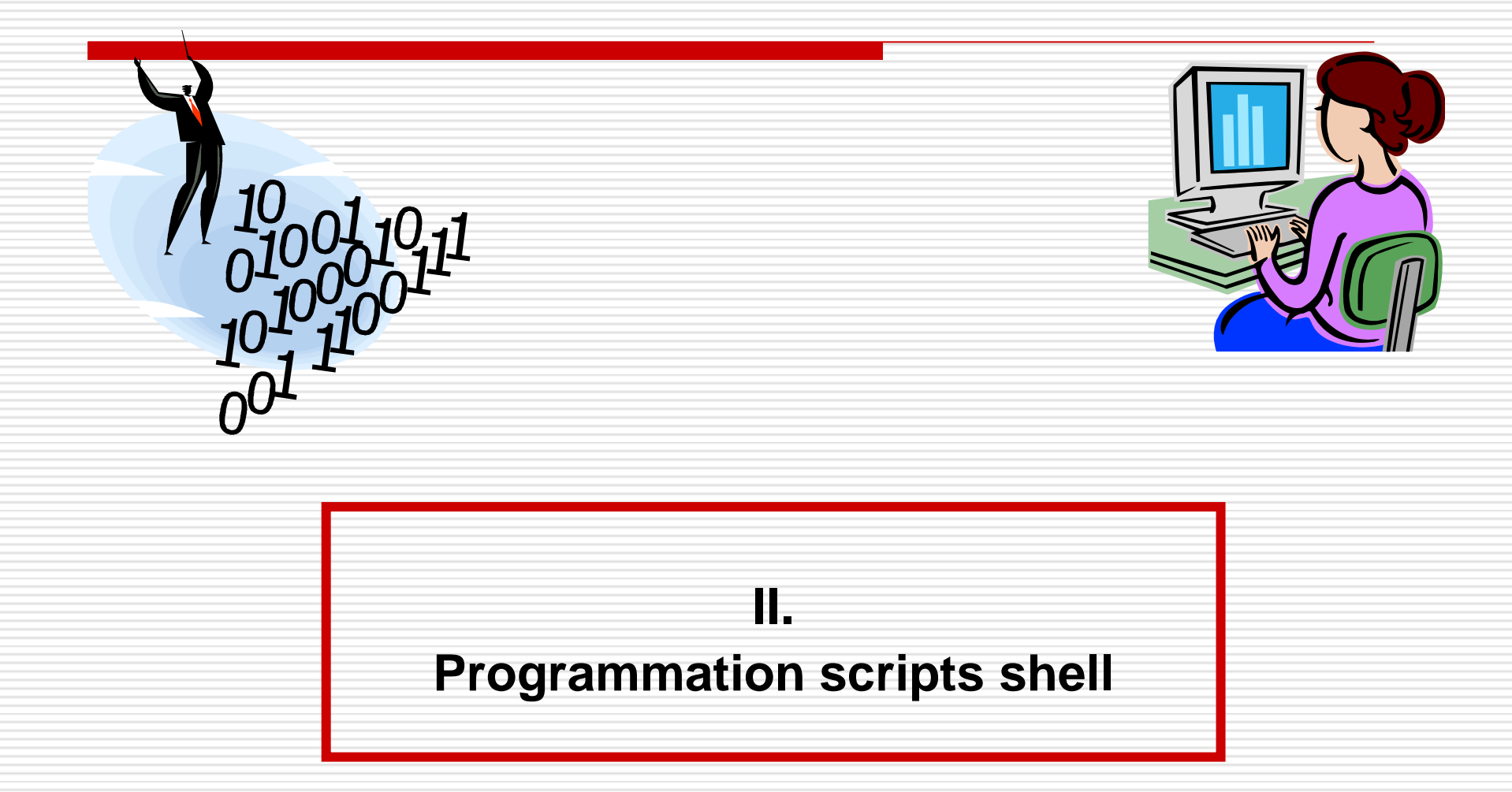

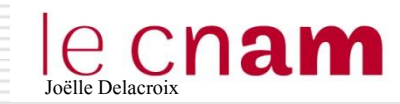

- Le shell est le programme qui gère l'invite de commandes. C'est le programme qui attend que vous rentriez des commandes, puis il les exécute. C'est un interpréteur de commandes.
- Un script shell permet d'automatiser une série d'opérations. Il se présente sous la forme d'un fichier contenant une ou plusieurs commandes.

### Il existe différents types de shell.

- **sh** : *Bourne Shell*. L'ancêtre de tous les shells.
- **bash** : *Bourne Again Shell*. Une amélioration du *Bourne Shell*.
- **ksh** : *Korn Shell*.
- **csh** : *C Shell*. Un shell utilisant une syntaxe proche du langage C.
- **tcsh** : *Tenex C Shell*. Amélioration du *C Shell*.
- **zsh** : *Z Shell*. Shell assez récent reprenant les meilleures idées de bash, ksh et tcsh.

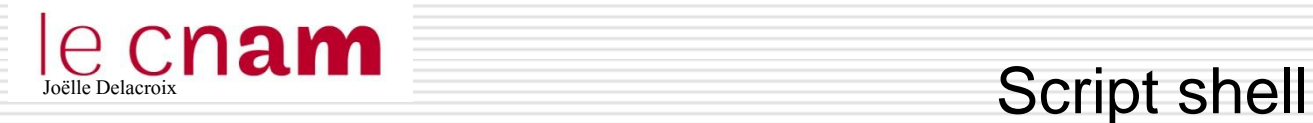

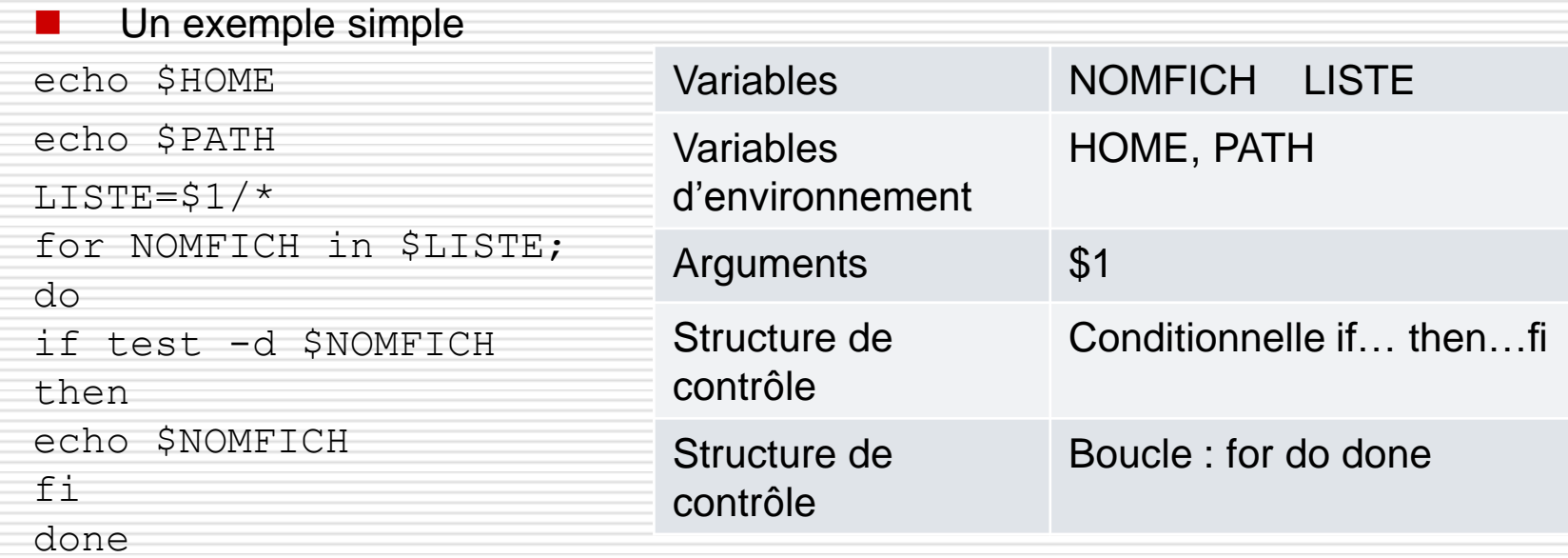

```
1inux.jo.jo@linux.jo.jo-VirtualBox:~$ ls -1 Documents
total 20
-rw-rw-r-- 1 linuxjojo linuxjojo - 40 oct. -
                                                     6 18:05 ficheexemple
-rw-rw-r-- 1 linuxjojo linuxjojo   0 oct.   6 17:54 fichexemple<br>-rw-rw-r-- 1 linuxjojo linuxjojo  232 oct.   7 22:23 fichierexo2.txt
-rw-rw-r-- 1 linuxjojo linuxjojo  161 oct.   6 17:19 <u>fich</u>iernom.txt
drwxrwxr−x 2 linuxjojo linuxjojo 4096 oct. 11 22:22 titi
drwxrwxr−x 2 linuxjojo linuxjojo 4096 oct.  11 22:22 <mark>toto</mark>
linux.jo.jo@linux.jo.jo-VirtualBox:~$ ./script1 Documents
/home/linux.jo.jo
//usr/local/sbin:/usr/local/bin:/usr/sbin:/usr/bin:/sbin:/bin:/usr/games:/usr/loc
al/games
Documents/titi
Documents/toto
linux.jo.jo@linux.jo.jo-VirtualBox:~$
```
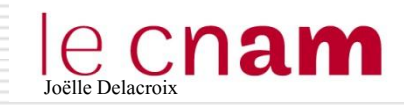

 Une variable est un espace de stockage pour un résultat. Elle est caractérisée par un nom.

- $\Box$  Nom variable [a-zA-Z]{1} [a-zA-Z0-9]\*
- Definie dès qu'elle est utilisée
- $\Box$  Son contenu est considéré comme une suite de caractères

linuxjojo@linuxjojo-VirtualBox:~\$ TEXTE="bonjour les amis" linux.jo.jo@linux.jo.jo-VirtualBox:~\$ echo \$TEXTE bonjour les amis linuxjojo@linuxjojo=VirtualBox:~\$

- TEXTE est le nom de la variable.
- Elle est initialisée par TEXTE=valeur (pas d'espace au niveau du =)
- Le contenu de la variable TEXTE est \$TEXTE;

La commande « echo » écrit sur sa sortie les arguments qui lui sont fournis

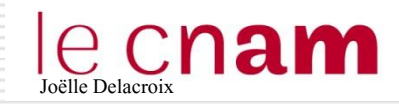

 Un certain nombre de variables sont définies dans l'environnement du shell et sont nécessaires au fonctionnement de l'interpréteur.

La commande printenv permet d'afficher ces variables

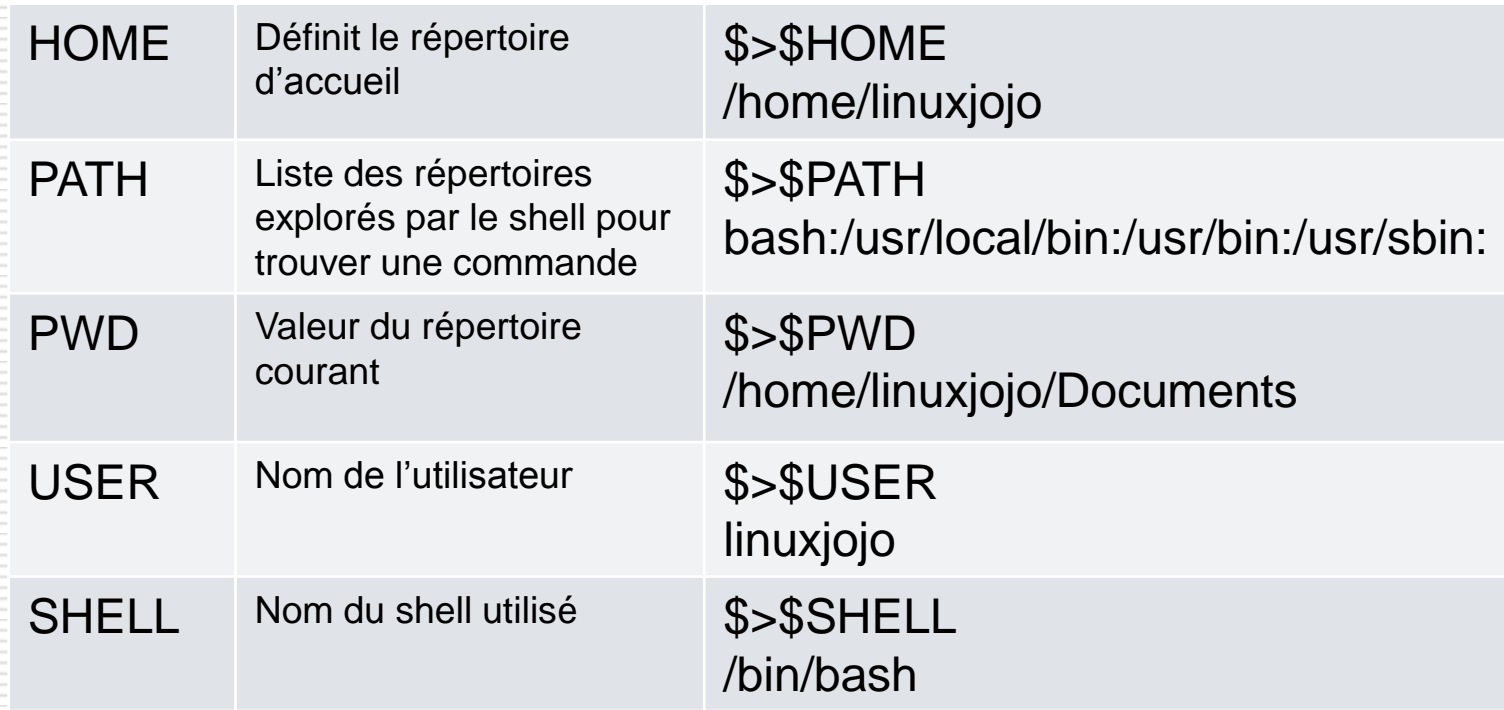

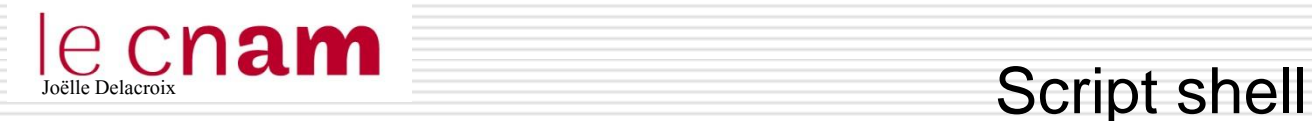

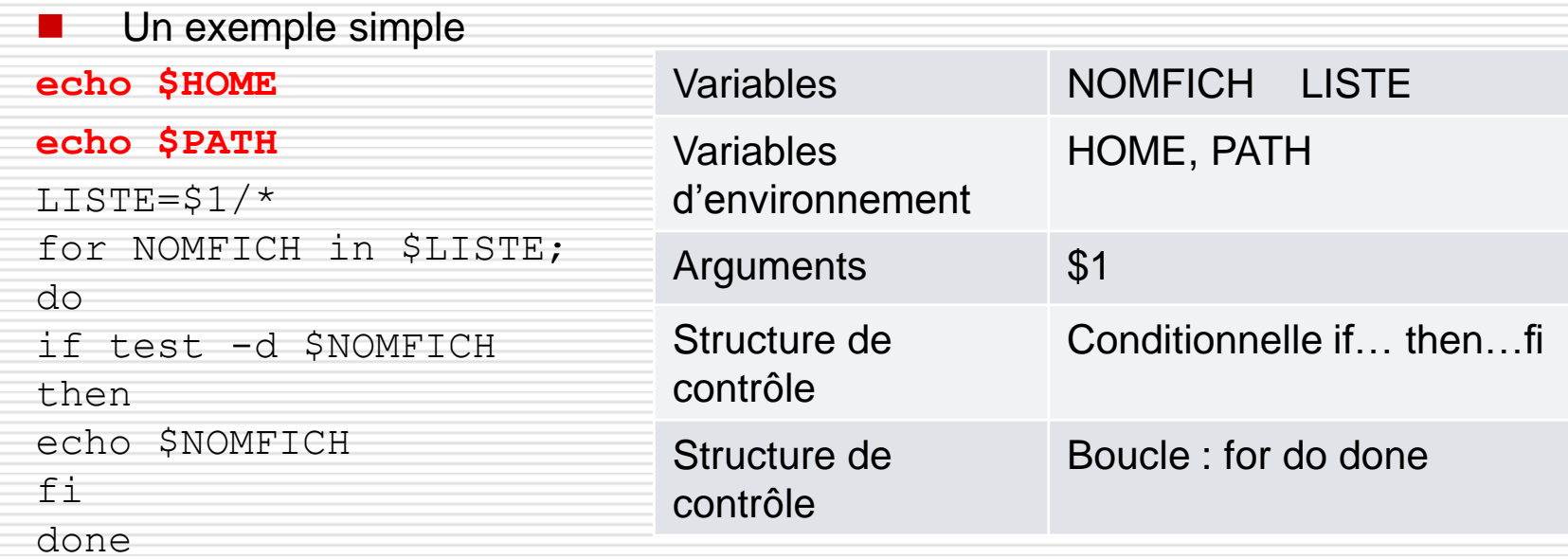

```
{\tt linux.io.io}linux.jo.jo-{\tt VirtualBox}: "$ {\tt ls} -1 Documents
total 20
⊣rw-rw-r-- 1 linuxjojo linuxjojo
                                     40 oct.
                                                6 18:05 ficheexemple
                                      0 oct.
-rw-rw-r-- 1 linuxjojo linuxjojo
                                                6 17:54 fichexemple
                                                7 22:23 fichierexo2.txt
Hrwtrwtrtt 1 linuxjojo linuxjojo
                                    232 \text{ oct.}-rw-rw-r-- 1 linuxjojo linuxjojo
                                   161\:\; \text{oct.}6 17:19 fichiernom.txt
drwxrwxr-x 2 linuxjojo linuxjojo 4096 oct.  11 22:22 titi
drwxrwxr-x 2 linuxjojo linuxjojo 4096 oct.
                                               11\,22:22 toto
linuxioio@linuxioio-VirtualBoxt"$ ./script1 Documents
/home/linux.jo.jo
//usr/local/sbin:/usr/local/bin:/usr/sbin:/usr/bin:/sbin:/bin:/usr/games:/usr/loc
al/games
Wocuments/titi
Documents/toto
llinux.jo.jo@linux.jo.jo-VirtualBox:~$
```
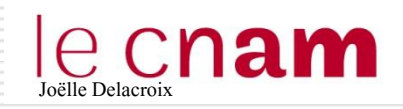

## $\mathbb{C}$ nam  $\mathbb{C}$  Script shell : les variables d'environnements

Modifier une variable : exemple PATH.

```
linux.jo.jo@linux.jo.jo-VirtualBox:~/Documents$ $PATH
bash: /usr/local/sbin:/usr/local/bin:/usr/sbin:/usr/bin:/sbin:<mark>/bin:</mark>/usr/games:/u
sr/local/games: Aucun fichier ou dossier de ce type
linuxjojo@linuxjojo-VirtualBox:~/Documents$ date
mardi 13 octobre 2015, 16:31:22 (UTC+0200)
linuxjojo@linuxjojo-VirtualBox:~/Documents$ ls /bin | grep ^"date"
date
linuxjojo@linuxjojo=VirtualBox:~/Documents$
```
- La commande date est trouvée et s'exécute.
- Elle est en effet dans le répertoire /bin. Ce chemin apparait dans la variable PATH.

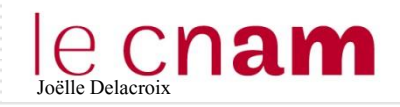

### Modifier une variable : exemple PATH.

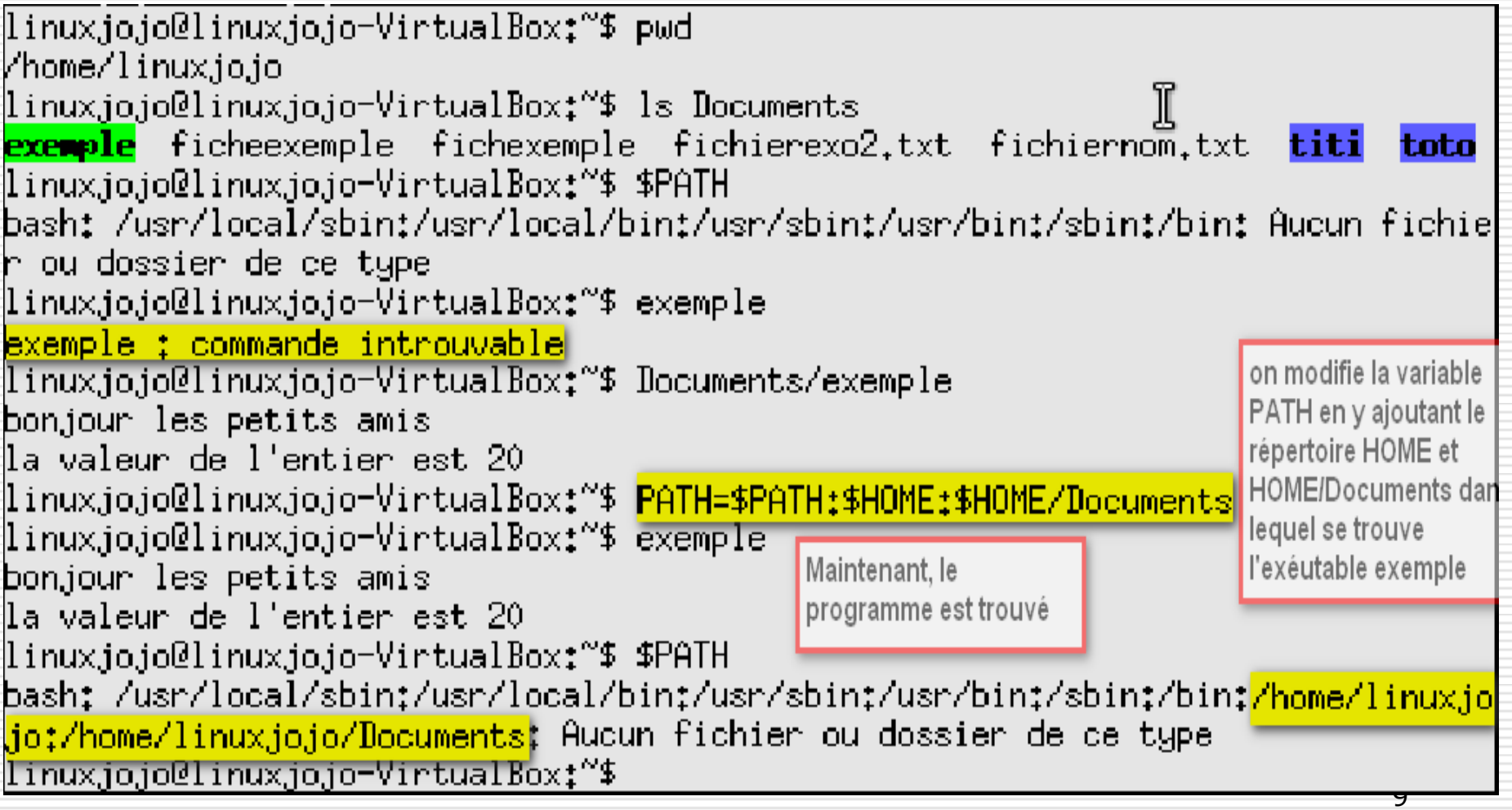

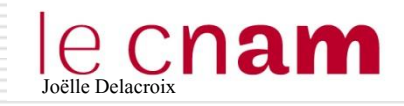

Script shell : les arguments de la ligne de commandes

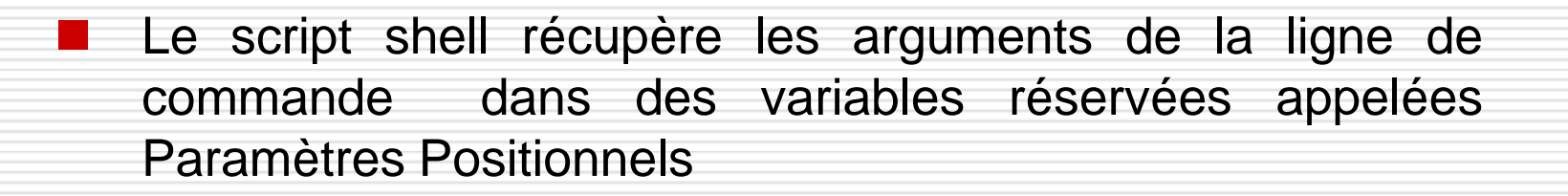

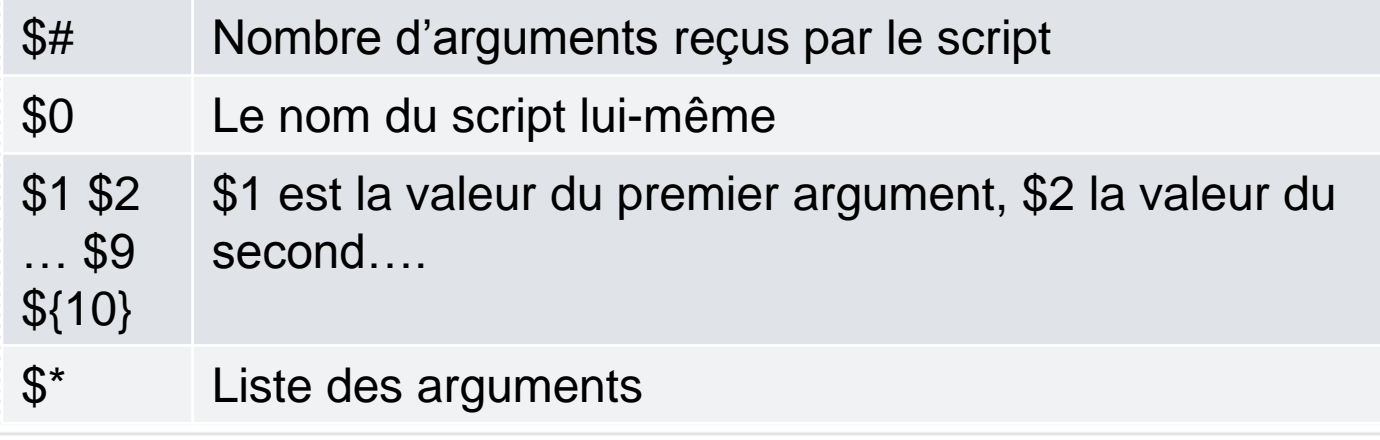

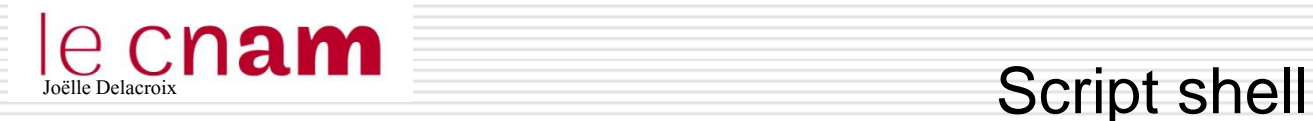

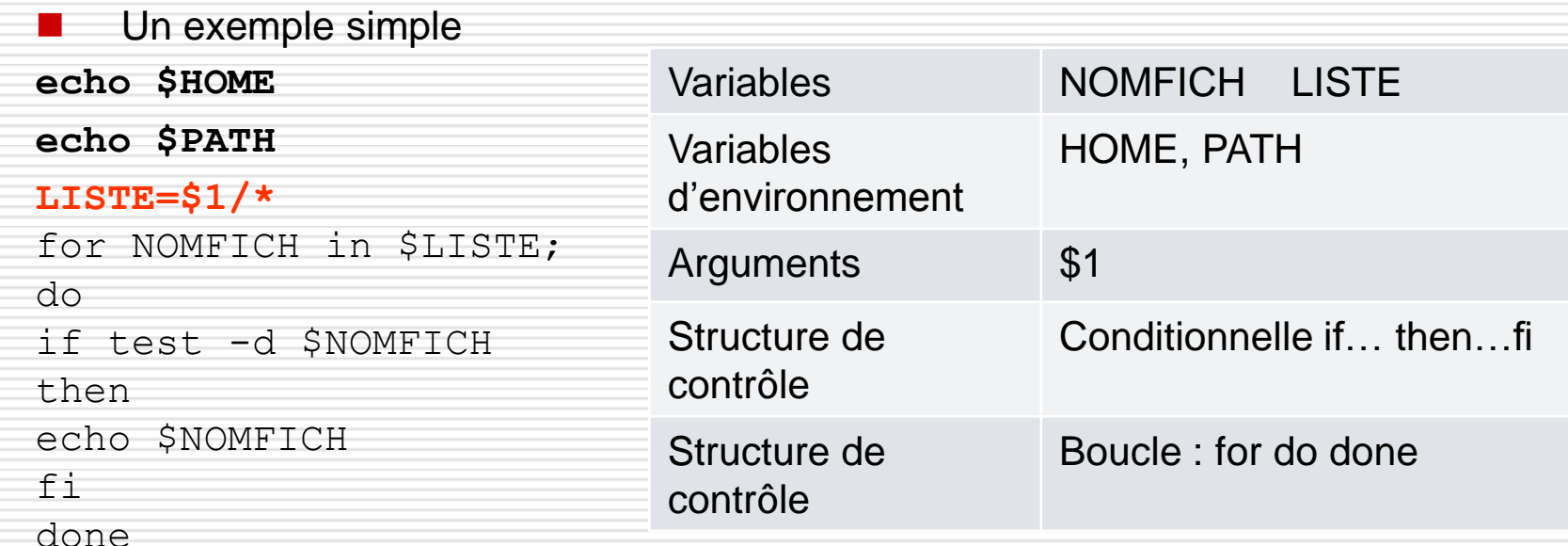

```
{\tt linux.io.io}linux.jo.jo-{\tt VirtualBox}: "$ {\tt ls} -1 Documents
total 20
                                   40 oct.
Hrw-rw-r-− 1 linuxjojo linuxjojo
                                             6 18:05 ficheexemple
                                    0 oct.
-rw-rw-r-- 1 linuxjojo linuxjojo
                                             6 17:54 fichexemple
⊢rw−rw−r−− 1 linuxjojo linuxjojo –
                                  232 \text{ oct.}7 22:23 fichierexo2.txt
                                                                       $1 = Documents
-rw-rw-r-- 1 linuxjojo linuxjojo  161 oct.   6 17:19 fichiernom.txt
drwxrwxr-x 2 linuxjojo linuxjojo 4096 oct.  11 22:22 <mark>titi</mark>
11\,22:22 toto
/home/linux.io.io
//usr/local/sbin:/usr/local/bin:/usr/sbin:/usr/bin:/sbin:/bin:/usr/games:/usr/loc
al/games
Documents/titi
Documents/toto
llinux.jo.jo@linux.jo.jo-VirtualBox:~$
```
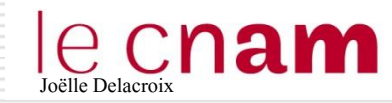

- Les structures de contrôles sont les éléments du langage qui déterminent l'ordre dans lequel les instructions sont exécutées.
	- La séquence : exécution en séquence des commandes
	- La conditionnelle : introduit un aiguillage, un choix entre des ensembles de commandes
	- La boucle : introduit une itération, un ensemble de commandes est exécuté plusieurs fois.

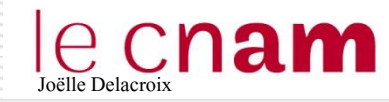

• Exemple : on doit calculer le prix final d'une commande. Si le montant de la commande est inférieur à 200 euros, les frais de port sont de 20 euros et sinon de 5 euros

```
Si (prix_final < 200)
Alors
    Prix = prix_final + 20
Sinon
    Prix = prix final + 5Fsi
```
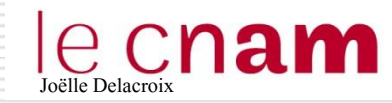

Si (condition) Alors Ensemble d'actions 1 Sinon Ensemble d'actions 2 condition vrai  $\sqrt{ }$  faux Ensemble d'actions 1 Ensemble d'actions 2

Si (condition) Alors Ensemble d'actions 1 Fsi

Fsi L'ensemble d'actions 2 peut être vide

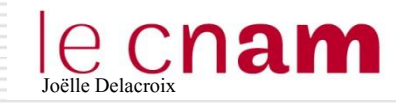

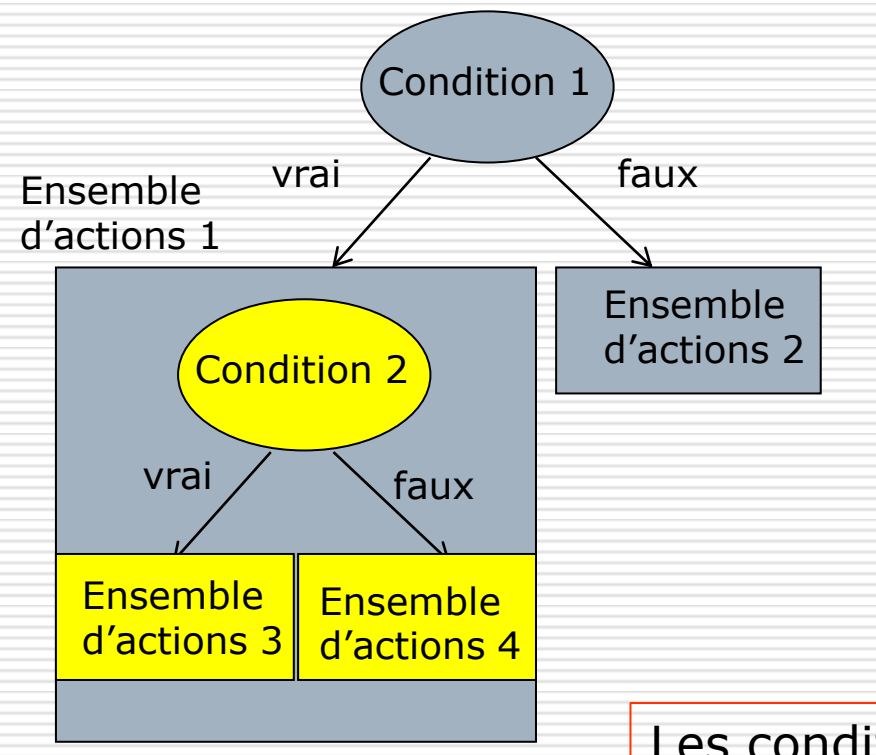

Si (condition1) Alors Si (condition2) Alors Ensemble d'actions 3 Sinon Ensemble d'actions 4 Fsi Sinon Ensemble d'actions 2 Fsi

Les conditionnelles peuvent s'imbriquer  $\vert$  15

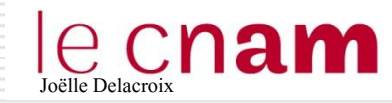

Si (condition) Alors Ensemble d'actions 1 Sinon Ensemble d'actions 2 Fsi

if (condition) then Ensemble de commandes 1 else Ensemble de commandes 2 fi

Syntaxe en script shell

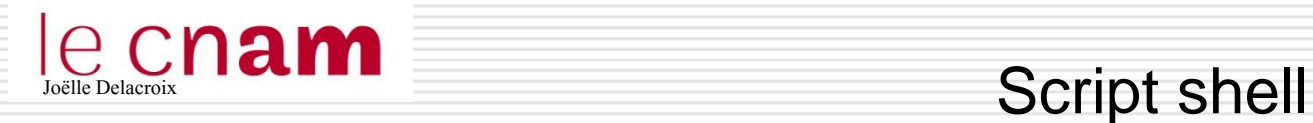

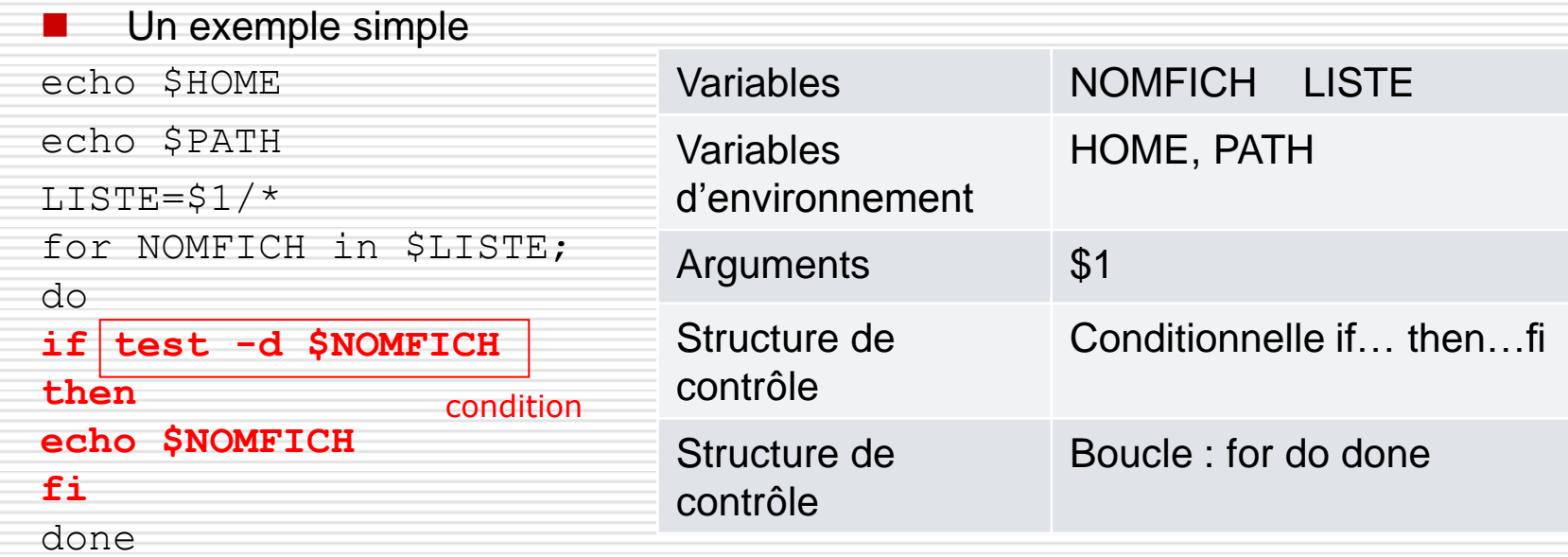

```
1inux.jo.jo@linux.jo.jo-VirtualBox:~$ ls -1 Documents
total 20
-rw-rw-r-- 1 linuxjojo linuxjojo - 40 oct. .
                                                     6 18:05 ficheexemple
-rw-rw-r-- 1 linuxjojo linuxjojo   0 oct.   6 17:54 fichexemple<br>-rw-rw-r-- 1 linuxjojo linuxjojo  232 oct.   7 22:23 fichierexo2.txt
-rw-rw-r-- 1 linuxjojo linuxjojo  161 oct.   6 17:19 <u>fich</u>iernom.txt
drwxrwxr−x 2 linuxjojo linuxjojo 4096 oct. 11 22:22 titi
drwxrwxr−x 2 linuxjojo linuxjojo 4096 oct.  11 22:22 <mark>toto</mark>
linux.jo.jo@linux.jo.jo-VirtualBox:~$ ./script1 Documents
/home/linux.jo.jo
//usr/local/sbin:/usr/local/bin:/usr/sbin:/usr/bin:/sbin:/bin:/usr/games:/usr/loc
al/games
Documents/titi
Documents/toto
linux.jo.jo@linux.jo.jo-VirtualBox:~$
```
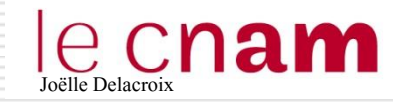

 La commande test permet de faire des tests sur des fichiers, des chaines de caractères et des nombres. Elle renvoie la valeur 0 (vrai) ou 1 (faux), qui peut être affiché par \$?.

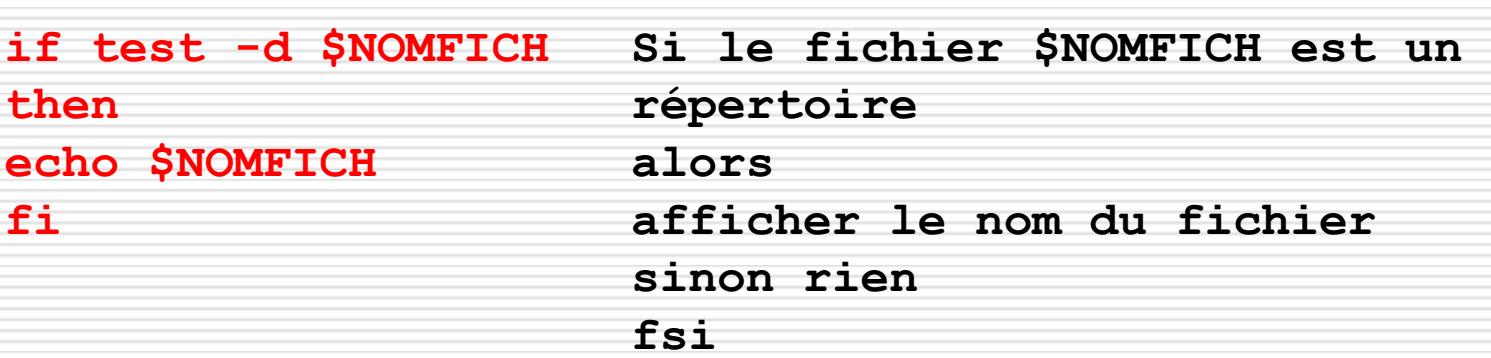

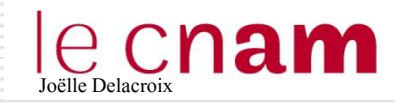

## CC**Nam**<br>Script shell : Les structures de contrôle

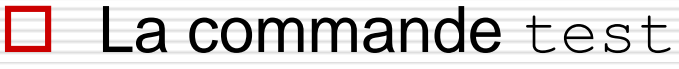

Sur les fichiers

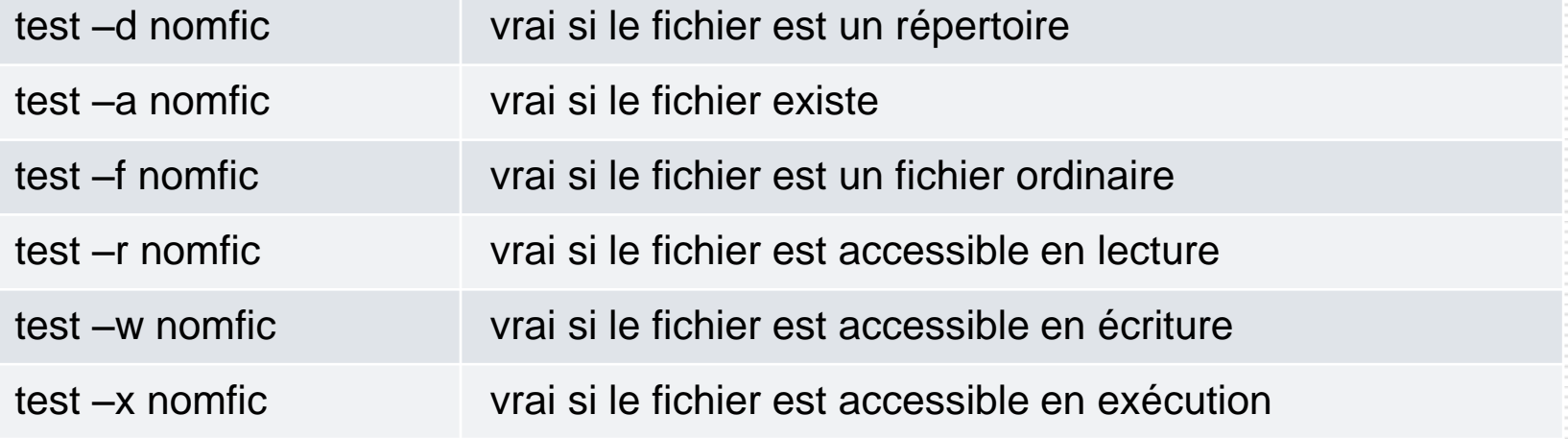

```
linuxjojo@linuxjojo-VirtualBox:~$ ls -l exemple
<mark>-rwxrwxr-x</mark> 1 linuxjojo linuxjojo 8616 sept. 19 19:02 <mark>exemple</mark>
linuxjojo@linuxjojo-VirtualBox:~$ test -x exemple
llinux.io.io@linux.io.io-VirtualBox:~$ echo $?
linuxjojo@linuxjojo-VirtualBox:~$ ls -l fichtrace
<u>-rw-rw-r--</u> 1 linuxjojo linuxjojo 53 sept. 19 19:14 fichtrace
linuxjojo@linuxjojo-VirtualBox:~$ test -x fichtrace
llinux.jo.jo@linux.jo.jo-VirtualBox:~$ echo $?
linux.jo.jo@linux.jo.jo-VirtualBox:~$
```
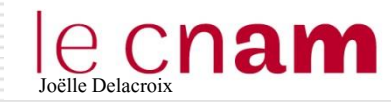

### **La commande** test

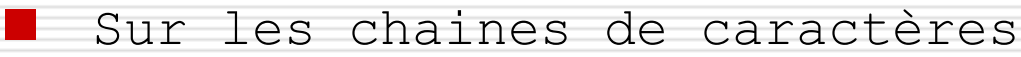

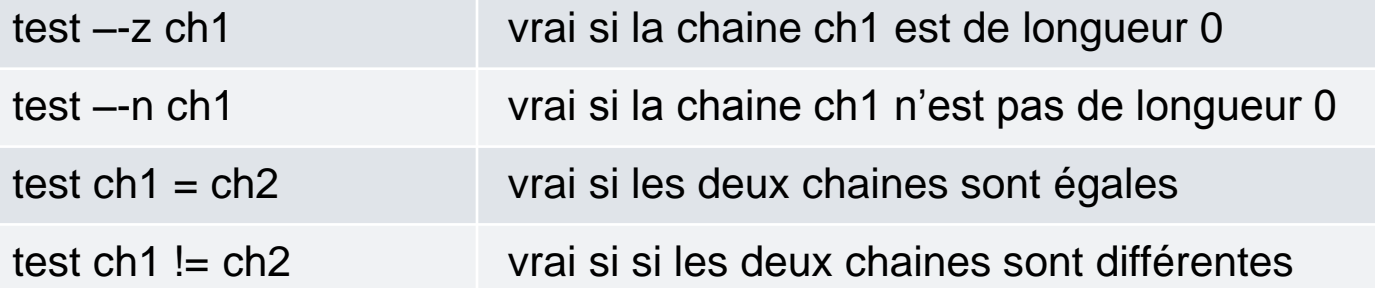

```
linux.jo.jo@linux.jo.jo-VirtualBox:~$ ch1=bon.jour
linuxjojo@linuxjojo-VirtualBox:~$ ch2=aurevoir
linuxjojo@linuxjojo-VirtualBox:~$ eeho $?
linuxjojo@linuxjojo-VirtualBox:~$ test ch1 != ch2
linuxjojo@linuxjojo-VirtualBox:~$ echo $?
Tinuxjojo@linuxjojo-VirtualBox:~$ ch2=bonjour
linuxjojo@linuxjojo-VirtualBox:~$ test ch1 = ch2
linuxjojo@linuxjojo-VirtualBox:~$ echo $?
Tinux.jo.jo@linux.jo.jo-VirtualBox:~$
```
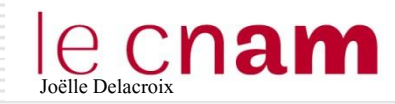

**La commande** test

sur les nombres

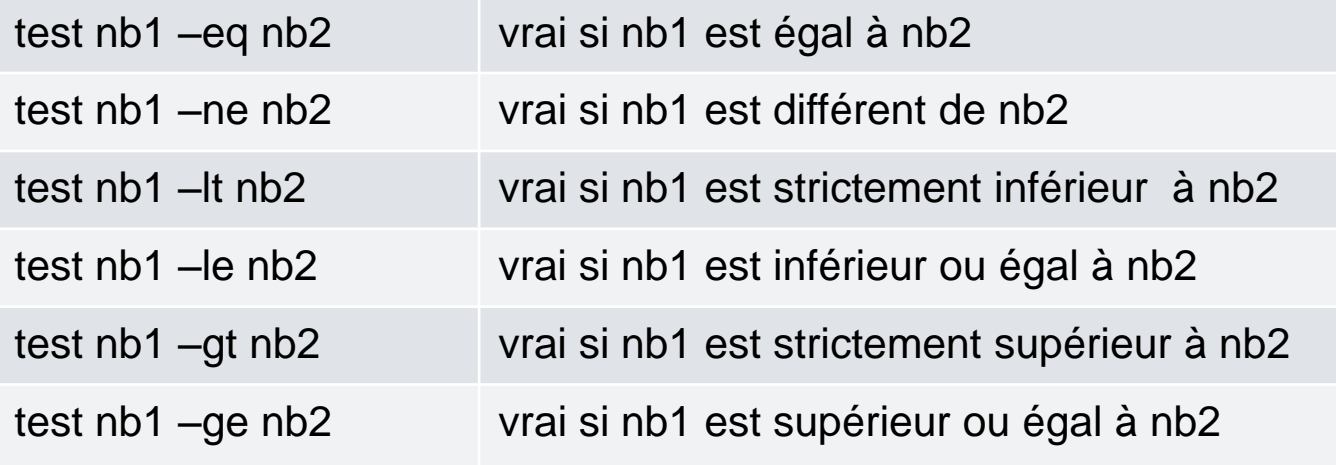

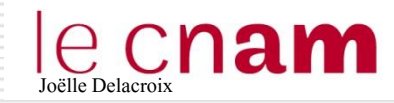

 $\Box$  La commande test

Sur les nombres

```
if test $1 -eq $2then
         echo "les deux nombres sont égaux"
lf i
if test $1 -ne $2
\overline{\text{then}}echo "les deux nombres sont différents"
         if test $1 - It $2$then
                  echo "nb1 plus petit que nb2"
         elseecho "nb1 plus grand que nb2"
         f_ifi
```
linuxjojo@linuxjojo-VirtualBox:~\$ ./testnombre 5 5 les deux nombres sont égaux linuxjojo@linuxjojo-VirtualBox:~\$ ./testnombre 9 7 les deux nombres sont différents hb1 plus grand que nb2 linuxjojo@linuxjojo-VirtualBox:~\$ ./testnombre 7 9 les deux nombres sont différents hb1 plus petit que nb2

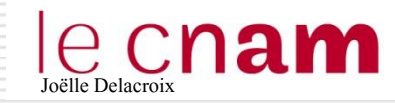

**□** Une **boucle** est une structure de contrôle itérative qui permet de répéter un traitement un certain nombre de fois.

- $\Box$  Il existe différents types de boucle.
	- Boucle while ou Tant que
	- Boucle For ou Pour

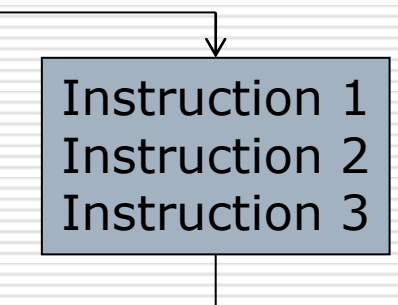

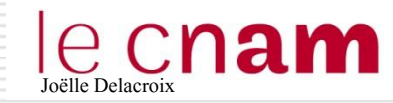

}

 $\Box$  Il existe différents types de boucle.

```
while (condition) 
{ 
/* Instructions à répéter */
```
**Boucle tant que (while) : les instruction sont itérées tant que la condition est vraie**

Exemples : parcours d'une liste de fichiers ou d'un tableau de 10 entiers

```
tab \lceil 1..10 \rceil of integer;
i = 1;While (i < 11){
   afficher (tab[i];
  i = i + 1;}
```
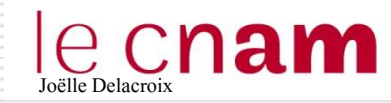

 $\Box$  Il existe différents types de boucle.

```
For (liste de valeurs val1, 
       val2, … val n)) 
{ 
/* Instructions à répéter */ 
}
```
**Boucle for ou pour : les instructions sont itérées en traitant la liste de valeurs fournies :**

**val 1 à itération 1 val 2 à itération 2 val n à itération n**

Exemples : parcours d'une liste de fichiers ou d'un tableau de 10 entiers

```
tab \lceil 1..10 \rceil of integer;
;
For (i de 1 à 10)
{
   afficher (tab[i];
}
```
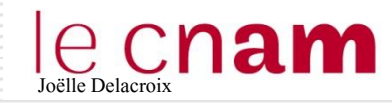

}

# CC**Nam**<br>Script shell : Les structures de contrôle

### $\Box$  Boucle While en shell

```
while (condition)
```

```
{
/* Instructions à répéter */
```

```
numero=1
while test $numero -ne 51 
do 
# la commande "touch" permet de créer un 
fichier vide : 
touch fichier"$numero" 
# cette commande ajoute 1 à la variable 
"numero" :
```

```
numero=$(($numero + 1))
```
done

**while** (condition) **do** commande1 commande2 … commande n **done**

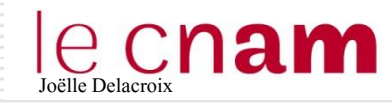

# Les structures de contrôle

### **□** Boucle For en shell

```
For (liste de valeurs val1, val2, ...
val n)) 
{ 
/* Instructions à répéter */ 
}
```

```
echo $HOME
echo $PATH
LISTE=$1/*for NOMFICH in $LISTE; 
do
if test -d $NOMFICH 
then
echo $NOMFICH 
fi 
done
```
for (var) in val1 val 2 val n **do** commande1 commande2 … commande n **done**

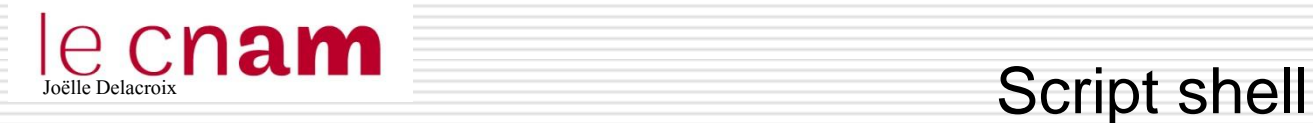

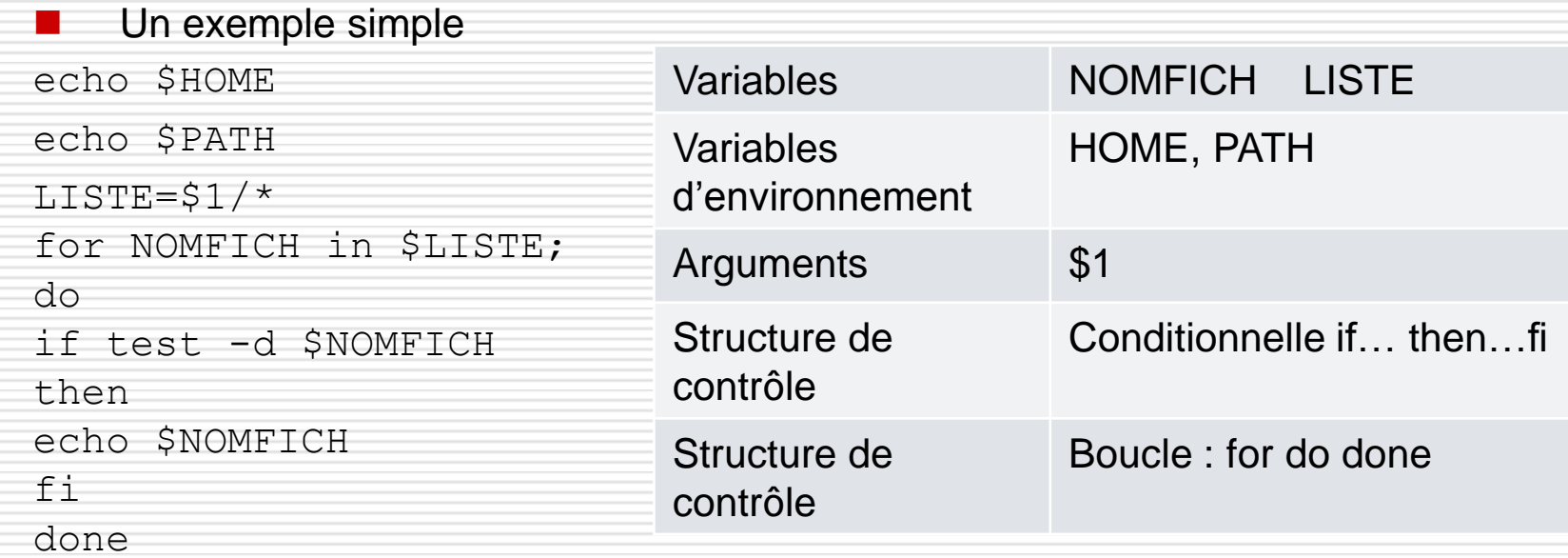

```
1inux.jo.jo@linux.jo.jo-VirtualBox:~$ ls -1 Documents
total 20
-rw-rw-r-- 1 linuxjojo linuxjojo - 40 oct. -
                                                     6 18:05 ficheexemple
-rw-rw-r-- 1 linuxjojo linuxjojo   0 oct.   6 17:54 fichexemple<br>-rw-rw-r-- 1 linuxjojo linuxjojo  232 oct.   7 22:23 fichierexo2.txt
-rw-rw-r-- 1 linuxjojo linuxjojo  161 oct.   6 17:19 <u>fich</u>iernom.txt
drwxrwxr−x 2 linuxjojo linuxjojo 4096 oct. 11 22:22 titi
drwxrwxr−x 2 linuxjojo linuxjojo 4096 oct.  11 22:22 <mark>toto</mark>
linux.jo.jo@linux.jo.jo-VirtualBox:~$ ./script1 Documents
/home/linux.jo.jo
//usr/local/sbin:/usr/local/bin:/usr/sbin:/usr/bin:/sbin:/bin:/usr/games:/usr/loc
al/games
Documents/titi
Documents/toto
linux.jo.jo@linux.jo.jo-VirtualBox:~$
```
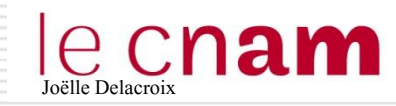

numero=\$((\$numero + 1))

Les calculs arithmétiques sont représentés par l'opérateur \$((opérations)). Les 4 opérateurs de base sont +  $-$  \* /.

 $\frac{1}{2}$ inuxjojo@linuxjojo-VirtualBox:~/Documents\$ echo \$((2\*(4+(10/2)) - 1)) 17 |linuxjojo@linuxjojo-VirtualBox:~/Documents\$ echo \$((7/3))